The **Microelectronics Training Center**

The MTC is an initiative within the INVOMEC division

Industrialization &Training in Microelectronics

The Microelectronics Training Center

## المستقبل المستقبل والمستقلمين

In the previous module the system (hardware) has been built while in this system the ram contents will be created (Software).

## -

 After completing this module, you should be able to transfer your own assembly code into machine instructions.

## Knowledge background

- Basic knowledge of ModelSim
- Basic knowledge of assembly code

## -

- Level: 2
- Duration: 1 hour •

### **Input**

- VHDL files
- •Assembly program written in VHDL
- micro6 \_ v2.pdf : thesis : Design and implementation of <sup>a</sup> 32-bit RISC microprocessor

## The lab

### Assembly language

 register names and immediate data. An assembly language statement may convey additional Assembly language or simply assembly is <sup>a</sup> human-readable notation for the machine language that a specific computer architecture uses. Machine language, <sup>a</sup> pattern of bits encoding machine operations, is made readable by replacing the raw values with symbols called mnemonics. Mnemonics replace opcodes as well as references to operands, for example, information too, for example, addressing modes and cross references to other parts of the program.

Since our microprocessor (called Micro6 hereafter) supports its own instruction set and instruction formats, an assembler was required. The VAS assembler (VHDL assember) was developed for this purpose.

In addition to codes of the machine instructions, Micro6 assembly language provides extra directives for assigning address locations for instructions or code. For simplicity of programming, the layout of the program in memory is transparent to the programmer. However, instructions can be referenced symbolically by *labels*.

Micro6 assembly has <sup>a</sup> simple symbolic capability for defining immediate data as constants. Micro6 does not support immediate addressing mode but this mode is substituted by page-0 addressing.

Like most computer languages, comments can be added to the source code.

For Academic Use Only www.mtc-online.be

Lab4Mod5cV1.1E.doc

e 2/5

# Lab-exercise

## Lab 4:

## Transfer assembly code into ram contents

Cluster: Cluster1Module: Module5c

Target group: Students

**©IMEC2005** 

Version: 1.1Date: 9/12/07Author: Geert Vanwijnsberghe Modified by:

This material was developed with support of the European Social Fund. ESF: Prevent and combat unemployment by promoting employability, entrepreneurship, adaptability and equal opportunities between women and men, and by investment in people. http://www.esf-agentschap.be

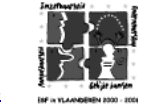

www.mtc-online.be

### VAS assembler

VAS stands for VHDL Assembler because it was written in VHDL, exploiting the programming capabilities of the hardware description language. Moreover, the output of VAS is <sup>a</sup> VHDL package containing the machine code to be stored in the memory. VAS is not an executable program. It must be invoked, or rather loaded and run, by an HDL simulator. VAS is <sup>a</sup> 2-pass cross assembler:

 **2-pass assembler:** VAS goes through the source code (in assembly language) twice. The internal data base is built in the first pass, which is used later in the second pass. **Cross assembler:** VAS produces machine code for the Micro6 microprocessor while it runs on a different computer system.

D It is surely not the standard way to write an assembler program in VHDL. Normal<br>programming languages are more suited for this. moramming languages are more suited for thi

### VAS components

VAS is composed of 2 VHDL units as follows:

 2. Assembler package: <sup>a</sup> package containing the functions and procedures used by the 1. VAS entity and architecture: this is the unit that is loaded by the simulator. (assembler.vhd) assembler. (assembler\_pk.vhd)

### VAS input files

1. Assembly language program (Program segment) (prog.asm)

2. Memory initial data (Data segment): this file is optional (data.asm)

3. Templates of the output files. (micro\_ram\_pk\_top.vhd and micro\_ram\_pk\_bottom.vhd and ram\_top.coe)

### VAS output files

1. micro \_ ram \_pk.vhd : VHDL package containing the initial memory contents. The memory content is declared as <sup>a</sup> deferred constant (values in the body of the package) because the use of deferred constants makes recompiling the other design units unnecessary. However, compiling the output file (micro\_ram\_pk.vhd) is still necessary.

 modules are needed to synthesize and implement the memory on the virtexII-pro FPGA. 2. ram.coe : Memory Coefficients file (COE). This file is used in module 6 by Xilinx CoreGen to generate the necessary Block RAM modules and initialize their contents. These Block RAM

#### Exercise: sort

Assume that <sup>a</sup> list of integer data items is stored in the ram. The first item in the list is the number of items. The sort program has to sort the items and store the again in the ram.

 Sub lists are sorted by swapping the top element with the smallest/largest one. The assembly The sort program works by selecting the smallest/largest unsorted item remaining in the list, and then swapping it with the item in the next position to be filled. In other words, the program traverses a list with n-elements n-1 times. Each pass is 1 element shorter than the previous one. code for this algorithm is stored in prog.asm.

**You have to complete this code**. You find more info on the instruction mnemonics in chapter 3 of the "micro6 v2.pdf" file.

 $.LISTADDR$   $#2999;$ -- Address containing the length of the list LDM LISTADDR R11; LD R11 R10;

For Academic Use Only

Lab4Mod5cV1.1E.doc

www.mtc-online.be

e 3/5

Lab4Mo

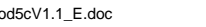

For Academic Use Only www.mtc-online.be

 $\epsilon$  and  $4/5$ 

INC R11; DEC R10; \$LOOP: CPR R11 R13; -- PREVIOUS INDEX OF MIN ELEMENT PSH R11; -- STARTING ADDRESS PSH R10; -- LENGTH JSR MIN; POP R14; -- INDEX OF MIN ELEMENT LD R13 R15; LD R14 R16; CMP R15 R16; BNQ SWAP1; \$NEXT: INC R11; DEC R10; BEQ END; BRA LOOP; \$SWAP1: PSH R13; PSH R14; JSR SWAP; BRA NEXT; \$END: END;------------------------------- SUBROUTINE TO SWAP TWO LIST ELEMENTS -- PARAMETERS: -- 1: INDEX OF FIRST ELEMENT -- 2: INDEX OF SECOND ELEMENT \$SWAP: POP R1; -- INDEX OF SECOND ELEMENT POP R0; -- INDEX OF FIRST ELEMENT -- add your code here <---------------------------------------- -- do the swap of R1 and R0 -- you may use R2 and R3  $P$ <sub>TNT</sub> $\cdot$  -- SUBROUTINE TO FIND THE MIN OF A LIST -- PARAMETERS: -- 1: STARTING ADDRESS -- 2: LENGTH -- RETURNS: -- 1: INDEX OF MIN ELEMENT \$MIN: POP R1; -- LENGTH POP R0; -- STARTING ADDRESS

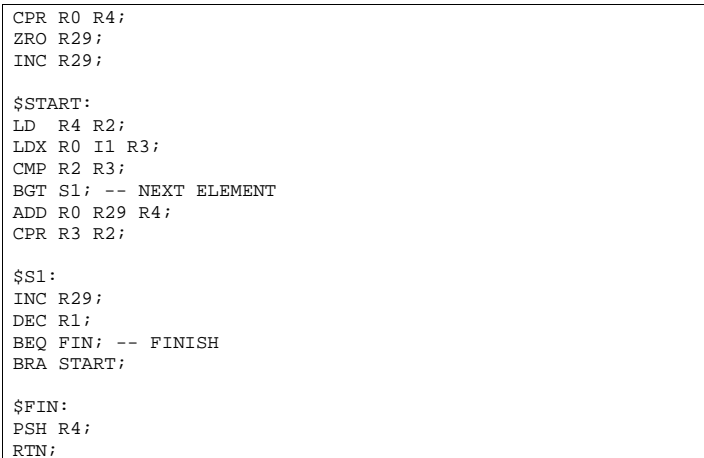

The data to be sorted is stored in the file data.asm.

The above program has to be converted in the memory contents package micro\_ram\_pk.vhd using the VHDL assembler. Start modelsim in the directory containing your files and use the commands below.

Modelsim> vlib work Modelsim> vcom micro \_pk.vhd Modelsim> vcom micro control\_pk.vhd Modelsim> vcom assembler\_pk.vhd Modelsim> vcom assembler.vhd

These commands create an assembler as <sup>a</sup> VHDL entity and architecture. The simulation of this entity/architecture converts the prog.asm and data.asm files into micro \_ ram \_pk.vhd.

Modelsim> vsim -Gusetestdata=true work.assembler Modelsim> run –all

D If you modify prog.asm or data.asm you only need to rerun the simulation. You do not have<br>to recompile the vhdl files. to recompile the vhdl file

You can verify the syntax correctness of micro\_ram\_pk.vhd by compiling it.

Modelsim> vcom -quiet micro\_ram\_pk.vhd

The memory organization you see in the micro\_ram\_pk.vhd file is shown in figure 2.9 of the micro6 \_ v2.pdf.

In the next lab we will combine the software and the hardware and verify the complete system.

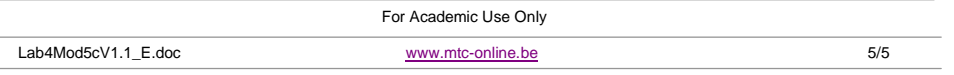